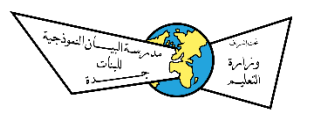

## **تعليمات خاصة للفصول التفاعلية باستخدام برنامج zoom**

للعلم سيتم دخول طالبات المرحلة المتوسطة )1 – 2 – 3 متوسط ( إلى الفصول التفاعلية من خالل أيقونة (دارس لايف) في حساب الطالبة، وبرنامج zoom يوجد فيه خاصية فتح الكاميرات.

## **أوال:ً الخطوات اإلجرائية لالنضمام للفصل اإللكتروني:**

.1 أدخل على الفصل اإللكتروني بكتابة اسمي الصريح. .2 أضع الصق على الكاميرا لضمان عدم فتحها. .3 أضع رسمة اليد عند قيامي باإلجابة على سؤال المعلمة وأنتظر سماح المعلمة لي.

## **ثانيًا: قواعد السلوك في غرفة الفصل اإللكترونية:**

.1 ال أنشغل بالكتابة مع زميالتي. .2 ال أستخدم المايكروفون إال بإذن من المعلمة. .3 أركز فعلًيا في حضوري وأستجيب ألي طلب من المعلمة. .4 أكون متفاعلة مع المعلمة في الدرس. .5 أستأذن عند االبتعاد عن الجهاز وأوضح السبب. .6 ال أنشر أي روابط ضارة أو غير آمنة تحتوي على برامج ضارة كالفيروسات وغيرها. .7 أقوم بأداء االختبارات أو التكليفات المطلوبة مني بنفسي وال أوكلها لغيري.

**وفي حال عدم االلتزام بأي شيء من التعليمات السابقة ستعتبر مخالفة وسيتم اتخاذ اإلجراءات الالزمة من قبل اإلدارة**